# **Vytvorenie nového objektu**

- 
- 1. Stlate tlaidlo **Nový objekt** vo [výberovom okne](https://doc.ipesoft.com/pages/viewpage.action?pageId=42700906). 2. Otvorí sa nasledujúce dialógové okno, v ktorom definujte základné parametre nového objektu - meno, typ, rodiovský objekt, príp. vzorový objekt.

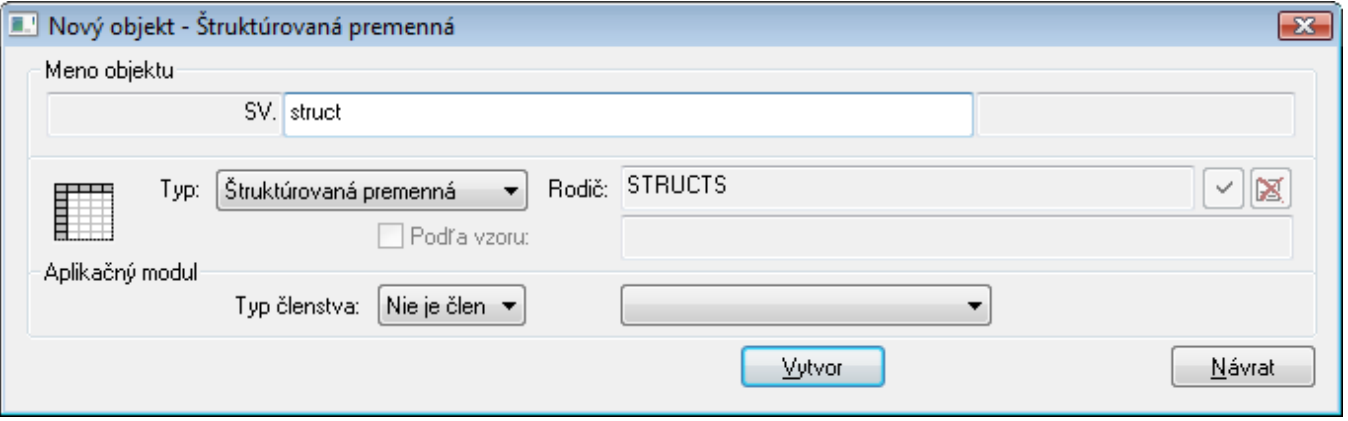

## **Meno objektu**

Každý objekt v systéme D2000 má svoje meno, ktoré ho jednoznane identifikuje. Kompletné meno objektu pozostáva zo štyroch základných astí:

#### **modul.prefix.meno.suffix**

Meno zadané vo vstupnom políku **Meno objektu** systém po definovaní typu objektu (položka **Typ**) automaticky doplní o predponu (prefix), príponu (suffix) a názov modulu, do ktorého patrí. Predpona a prípona sú závislé od konfigurácie konkrétnej aplikácie.

Pre názvy všetkých objektov v systéme D2000 platia rovnaké pravidlá zápisu (pod názvom sa rozumie kompletné pomenovanie objektu vrátane prefixu a sufixu):

- Názvy objektov sú vo forme ASCII reazcov.
- · Maximálna džka názvu objektu je 64 znakov (pre objekt typu [Aplikaný modul](https://doc.ipesoft.com/pages/viewpage.action?pageId=42703505) 15 znakov).
- Každý názov objektu musí zaína písmenom.
- Názov objektu môže obsahova písmená (**A** až **Z**), íslice (**0** až **9**) a tieto špeciálne znaky: bodka (**.**) a podiarnik (**\_**).

# **Typ**

Výber typu objektu. Definovanie typu sa vykoná výberom zo zoznamu dostupných objektových typov. Zoznam je abecedne usporiadaný.

**Poznámka:** Pri otvorení okna je typ prednastavený poda aktuálneho typu objektu vo výberovom okne.

# **Rodi**

Výber rodiovského objektu. Popis vzahov Rodi-Potomok v rámci objektovej architektúry systému D2000 nájdete v kapitole Schéma objektovej architektúry [DODM.](https://doc.ipesoft.com/pages/viewpage.action?pageId=42702597)

Ak je zaškrtnutá voba **Poda vzoru**, rodi sa dosadí rovnaký aký má vzorový objekt.

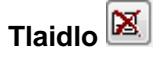

Zruší vybraného rodia a nastaví default rodia.

### **Poda vzoru**

Ak bol vo výberovom okne vybratý nejaký objekt, ten sa ponúkne ako vzorový objekt pre vytvorenie nového. Ak je parameter zaškrtnutý, nový objekt bude ma identické vlastnosti ako vzorový objekt.

# **Typ lenstva v aplikanom module**

Zaradenie objektu do aplikaného modulu a typ jeho lenstva:

- nie je lenom
- privátny
- $\bullet$ verejný